## 技術ノート KGTN 2017102501

## 現 象

[GGH5.X] セッション・シャドーイングを行う方法は?

## 説 明

クラスターマネージャーでセッションを選択し,右クリックで "Connect" を選択してください.

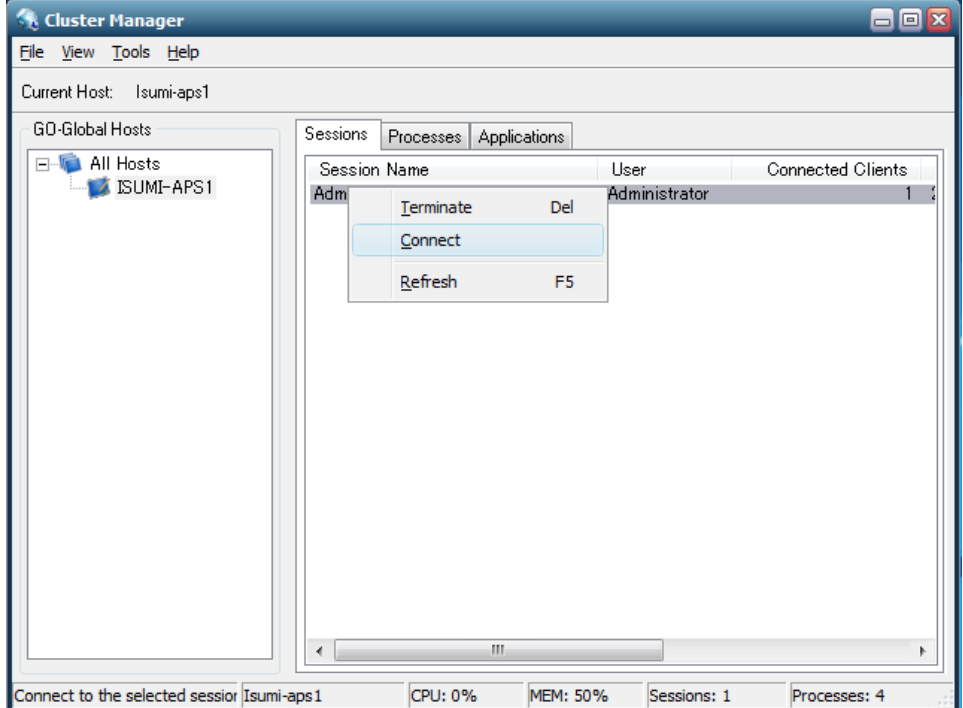

セッションのオーナー (ユーザー) が,下記 「シャドーイングの許諾」 メッセージで "Yes" を選択すると,セッ ション・シャドーイングが開始します.

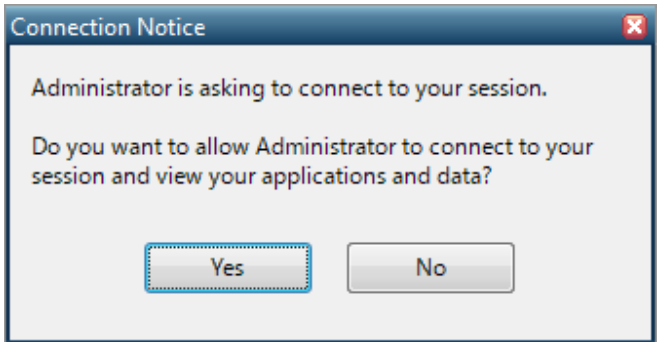

Last reviewed: Oct 25, 2017 Status: DRAFT Ref: NONE Copyright © 2017 kitASP Corporation